# **Mise à jour V1.1 de la Yamaha DM2000**

Ce document décrit les nouvelles fonctions et les changement de la version 1.1 de la DM2000.

# **Mémoire de scène & fonction Input/Output Patch Link**

Les mémoires Input Patch et Output Patch peuvent être liées à des mémoires de scène. Ainsi, il suffit de charger une mémoire de scène pour charger aussi des assignations d'entrée et de sortie.

Les paramètres PATCH LINK INPUT et OUTPUT se trouvent à la page "Scene Memory" illustrée ci-dessous. Pour y accéder, appuyez sur la touche SCENE MEMORY [DISPLAY].

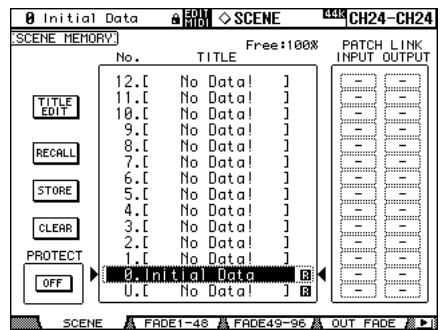

Utilisez les touches du curseur pour sélectionner les paramètres PATCH LINK INPUT et OUTPUT puis servez-vous de la molette de paramètres pour choisir les mémoires d'assignations d'entrées et de sorties, et appuyez sur la touche [ENTER] pour confirmer. Un trait (–) indique qu'aucune mémoire d'assignation n'est sélectionnée.

Lors de la sauvegarde d'une scène, les dernières mémoires d'assignations d'entrées/de sorties sont automatiquement sélectionnées et liées à la scène en cours de sauvegarde.

Si la mémoire d'assignation d'entrées ou de sorties choisie est vide, seule la scène est chargée; les assignations d'entrées et de sorties ne changent pas.

### **Bass Management pour les matrices 3-1 & ST Monitor**

La fonction Bass Management est maintenant disponible avec les matrices d'écoute 3-1 et stéréo. Avant, cette fonction était réservée à la matrice d'écoute 5.1. La fonction Bass Management se trouve à la page "Surround Monitor Setup"; pour y accéder, actionnez la touche MONITOR [DISPLAY] lorsque le mode 3-1 ou 5.1 Surround est sélectionné.

Les saisies d'écran suivantes montrent les configurations Bass Management pour les matrices d'écoute 5.1, 3-1 et stéréo avec la fonction Bass Management activée et coupée.

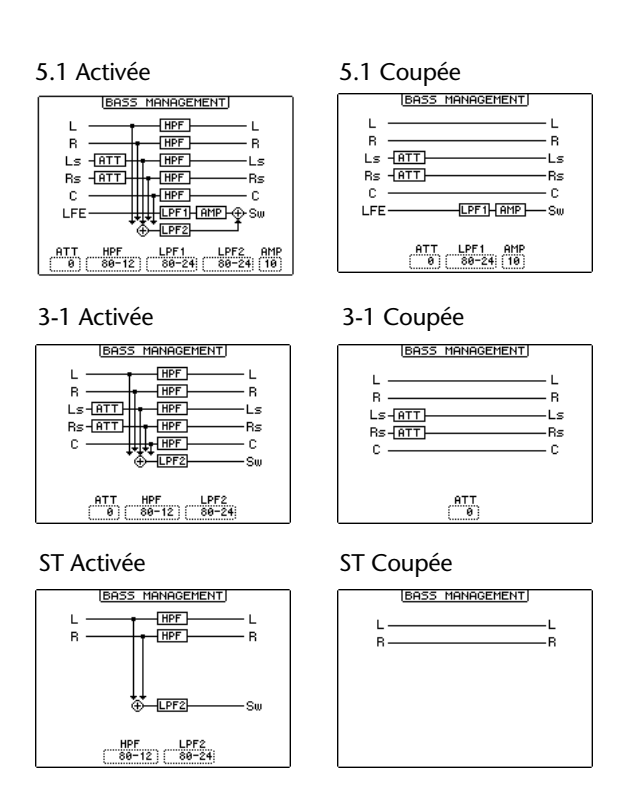

*Remarque: Avec la matrice d'écoute 3-1 servez-vous des présélections Bass Management 1 et 2, même pour des bandes de film (les présélections 3 et 4 risquent de ne pas offrir une bonne écoute).*

De plus, les configurations des matrices d'écoute ont changé de la façon suivante.(La matrice 5.1 vers 5.1 n'a pas changé.)

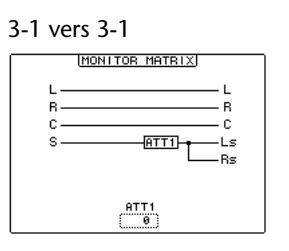

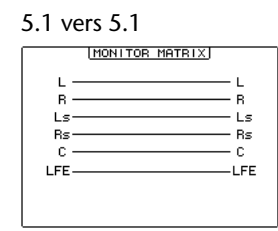

5.1 vers 3-1

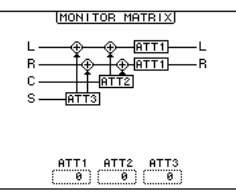

MONITOR MATRIX

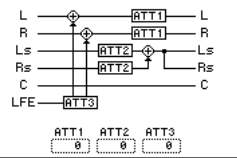

5.1 vers ST

3-1 vers ST

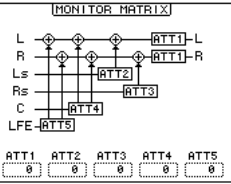

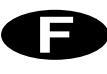

#### **Contrôle d'une station audio numérique indépendamment de la couche choisie**

Avant, il fallait qu'une couche Remote soit sélectionnée pour que les commandes de transport, de localisation, de préparation de piste et les fonctions Shuttle/Scrub puissent piloter une station de travail audio numérique. Avec la nouvelle option DAW CONTROL, vous pouvez piloter une telle station (DAW: Digital Audio Workstation), quelle que soit la couche sélectionnée.

Les nouvelles options MACHINE CONTROL et DAW CONTROL ont été ajoutées aux 5 pages suivantes: "Machine Configuration" et "Locate Memory", accessibles avec la touche LOCATOR [DISPLAY] ainsi que "Track Arming Group", "MTR Track Arming Configuration" et "Master Track Arming Configuration", accessibles avec la touche TRACK ARMING [DISPLAY].

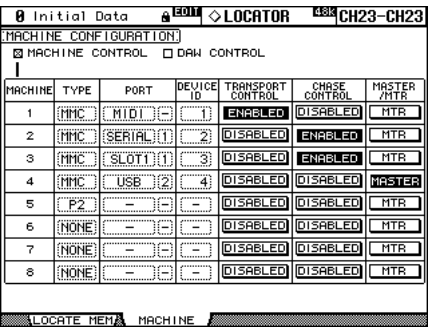

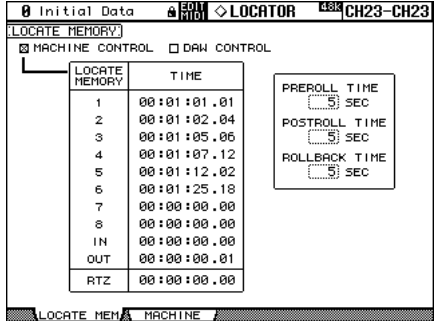

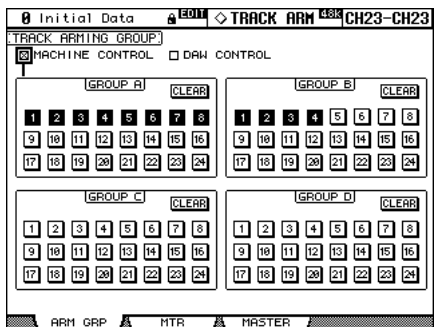

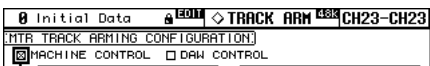

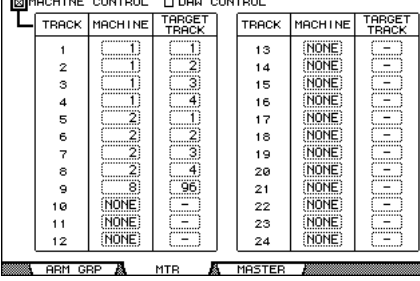

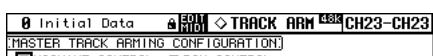

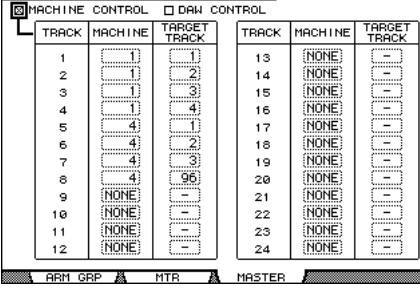

Lorsque l'option MACHINE CONTROL est activée, les appareils externes MMC/P2 peuvent être pilotés sauf lorsqu'une couche DAW Remote est sélectionnée. Dans ce cas, c'est la station audio qui est pilotée. Lorsque l'option DAW CONTROL est activée, la station DAW peut être contrôlée, quelle que soit la couche sélectionnée.

#### **Contrôle Dimmer & Talkback via le port CONTROL**

Les fonctions Control Room et Surround Monitor Dimmer ainsi que Talkback peuvent dorénavant être pilotées à distances via le port CONTROL.

#### CONTROL

 $\circledcirc$  ( $\circledcirc$   $\circledcirc$   $\circledcirc$   $\circledcirc$   $\circledcirc$ 

Chaque fois que l'entrée GPI0 (broche 22) est basse (masse), la fonction Talkback est activée/coupée. Chaque fois que l'entrée GPI1 (broche 10) est basse (masse), la fonction Dimmer est activée/coupée.

### **Solo To Studio Out**

Avec la nouvelle préférence "Solo Bus to Studio Out"

de la page "Preferences 1", accessible avec la touche DISPLAY ACCESS [SETUP], les canaux solo peuvent être écoutés par la sortie STUDIO MONITOR OUT.

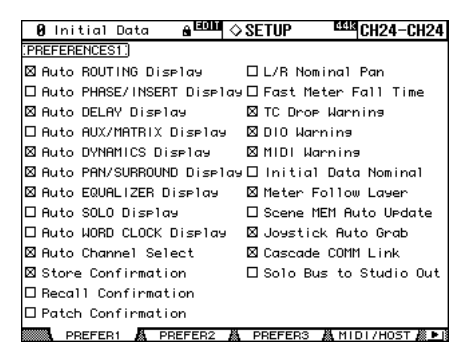

Lorsque la préférence "Solo Bus to Studio Out" est activée et lorsque toutes les touches de sources de signaux STUDIO de la section MONITOR sont coupées ([CONTROL ROOM], [STEREO], [AUX 11], et [AUX 12]), le signal Solo est produit par la sortie STUDIO MONITOR OUT, pour autant qu'il y ait des canaux solo.

# **Touches définies par l'utilisateur**

La liste des fonctions pouvant être assignées aux touches USER DEFINED KEYS s'est allongée.

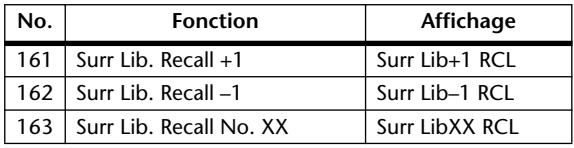

Pour assigner des fonctions aux touches USER DEFINED KEYS, rendez-vous à la page "USER DEFINED KEY ASSIGN", accessible par la touche USER DEFINED KEYS [DISPLAY].

De plus, les assignations initiales suivantes de la banque A des USER DEFINED KEYS ont changé.

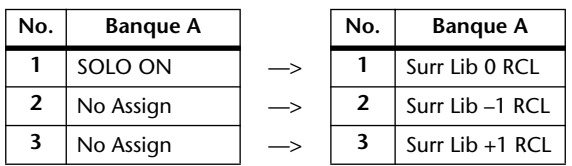

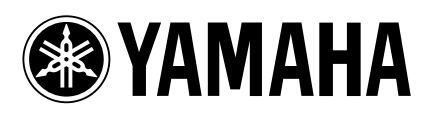